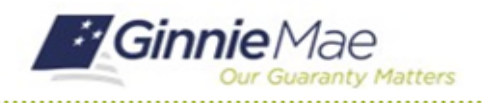

## Certify AFS Submission GMC FINANCIALS MODULE QUICK REFERENCE CARD

This Quick Reference Card provides an overview of the steps and instructions to complete the certification for an Audited Financial Statement Submission and Deliver the Submission to Ginnie Mae as an Authorized Signer.

### **NAVIGATING TO GMC FINANCIALS**

- 1. Navigate to MyGinnieMae [\(https://my.ginniemae.gov\)](https://my.ginniemae.gov/).
- 2. Login with your user credentials.

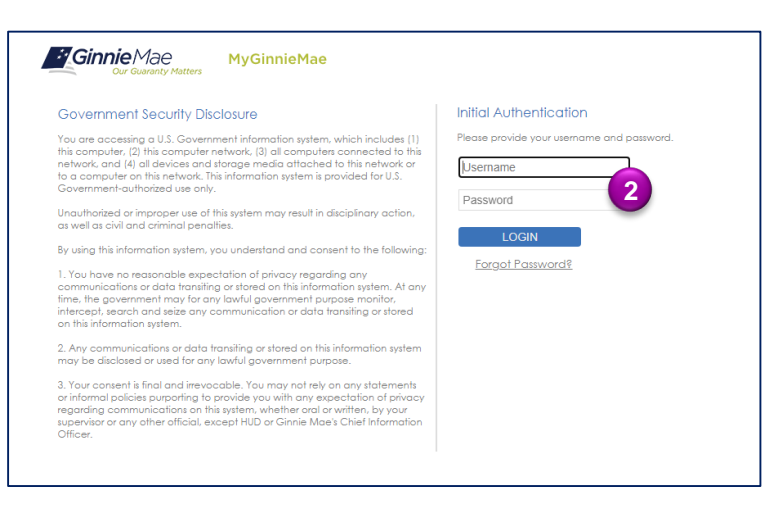

3. Select Ginnie Mae Central under the Applications section on the My Tools dropdown.

4. Select the Financials module.

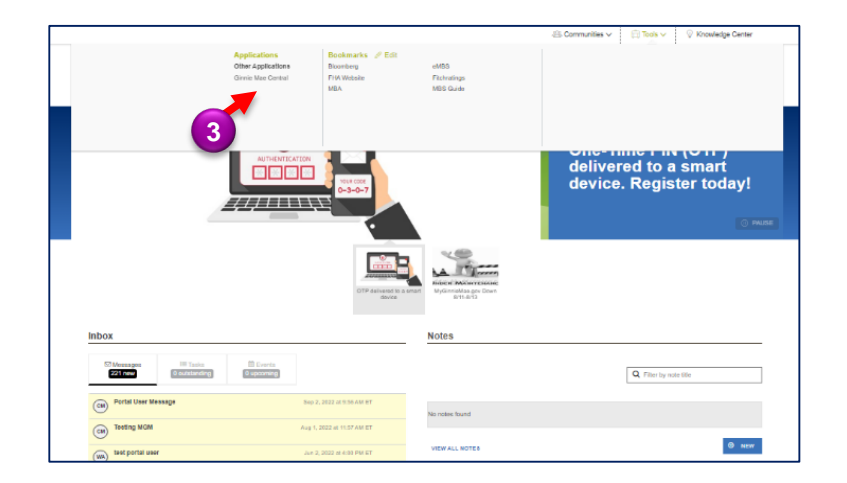

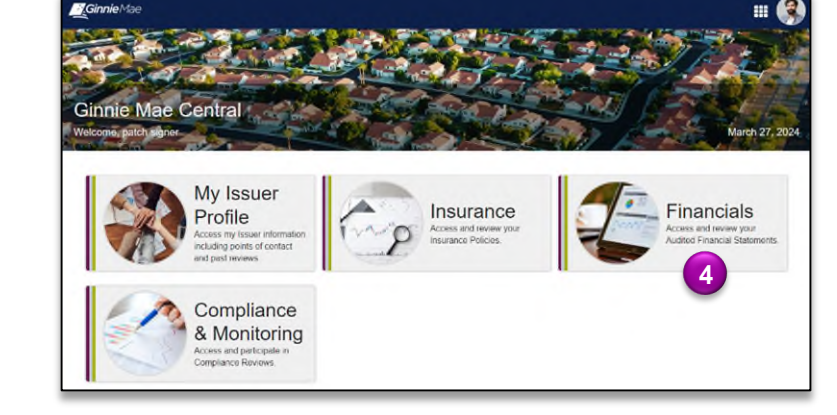

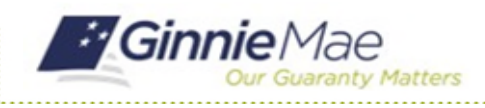

### **CERTIFY AFS REVIEW**

1. Select **Certify AFS Submission** in the **Tasks** bar on the left-hand side of Financials homepage.

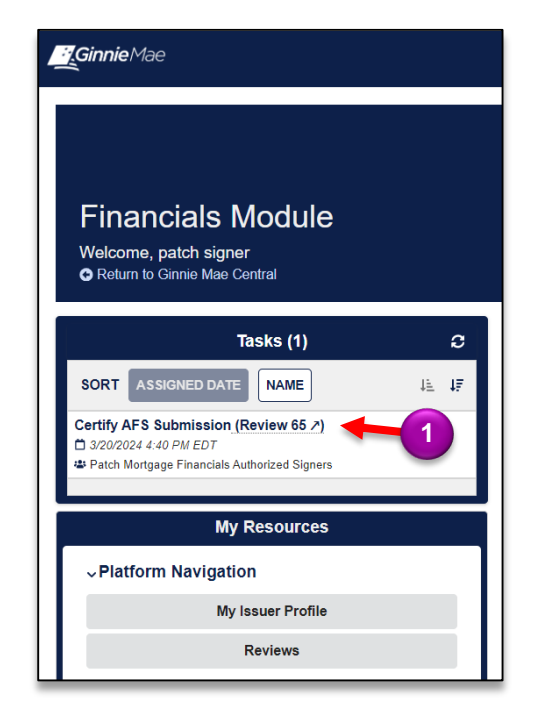

- 2. Select **Accept** to accept the task of certifying the AFS Submission.
- 3. Select **Certify Submission**.

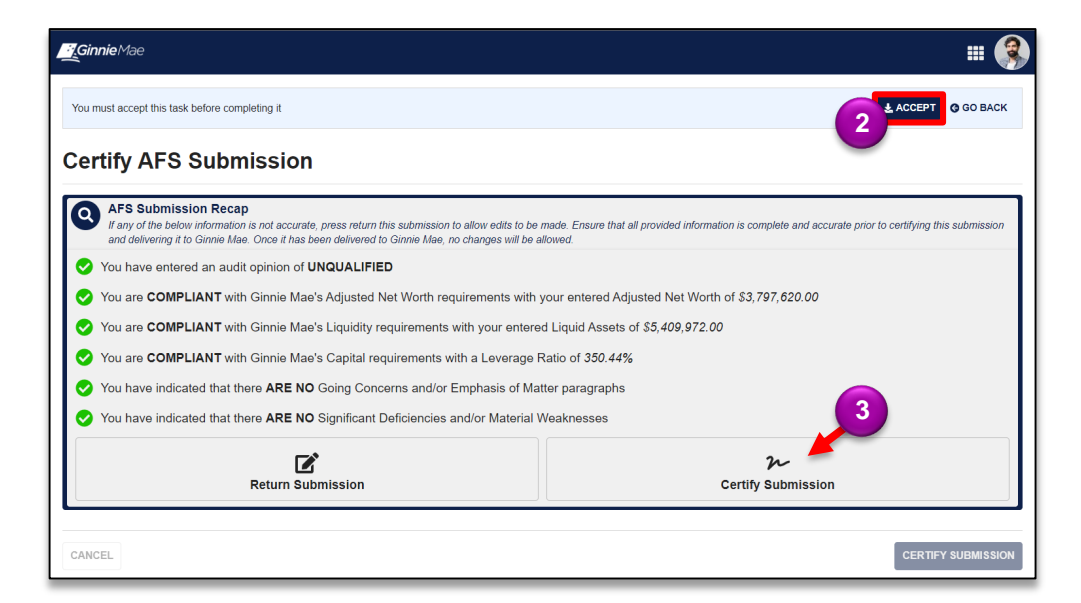

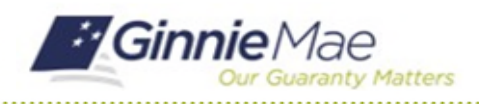

# Certify AFS Submission

### GMC FINANCIALS MODULE QUICK REFERENCE CARD

- 4. Select **Sign** to certify the AFS submission.
- 5. Select **CERTIFY SUBMISSION** once signed and complete.

ビ  $\boldsymbol{\varkappa}$ Return Submission **Certify Submission CERTIFICATION** ned hereby certify that I hold the role of Chief Executive Officer. Chief Financial Officer or equivalent of the Issuer and am listed on the Issuer's Form HHD 11702 er, Oner Financial Onicer or equivalent, or i<br>hie Mae Mortgage-Backed Securities Guide , the undersigned Chief Executive Office; Chief Financial Office (or equivalent) of the Issue and authorized signatory listed on the issuer's Form HUD-11702 (Resolution of Board of Directors and Centricale of Authorized Si the undersigned Chief Executive Office; Chief Financial Officer or equivalent of the Issuer and authorized signatory listed on the Issuer's Form HUD-11702 (Resolution of Board of Directors and Certificate of Authorized Sig 2000.04, Rev.2, except as otherwise permitted by Ginnie Mae. I certify that the audited financial statements and related documents provided are complete ned Chief Executive Officer, Chief Financial Officer or equivalent of the Issuer and authorized signatory listed on the Issuer's Form HUD-11702 (Resolution of Board of Directors and Certificate of Authorized Signatures), h oe-Backed Sei es Guide, and any addition ortina requirements im ed by Ginnie Mae, as applicable ned Chief Executive Officer, Chief Einancial Officer or ex tory listed on the Issuer's Form HUD-11702 (Reso lution of Roard of Directors and Certificate of Authi l, the underspred Chief Executive Officer, Chief Paperial Officer ror equivalent of the Issuary of the State of the Issuary Isled on the Issuar's Form HUD-11702 (Resolution of Board Of Directors and Centicate of Authorized Signature Date **R** SIG **4** CANCEL **5**

6. Select **CERTIFY** to confirm and send to Ginnie Mae.

### **Certify Submission?**

Are you sure you want to proceed with certification? Ginnie Mae will be able to access all provided information, and you will not be able to make any further changes. After proceeding you will need to authenticate via RSA Token SecurID to finalize certification.

**BACK** 

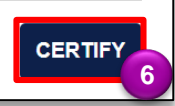

- 7. Follow the instructions beneath "Authentication with RSA SecureID" to **Enter the SecurID Passcode**.
- 8. Select **VALIDATE**.
- 9. Select **SUBMIT** to complete Authentication with RSA SecurID.

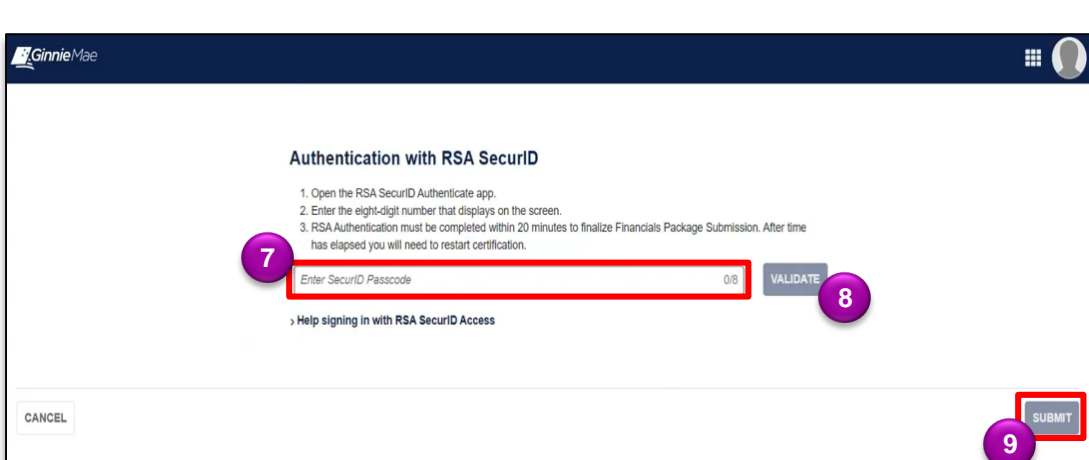